## **Descarca oferta sub forma de PDF**

## Cum functioneaza ?

- 1) <https://www.fabory.com/ro/login>
- 2) Adaugati produsele dorite in cosul de cumparaturi.
	- Aveti posibilitatea sa faceti acest lucru prin 2 metode :
		- a. Cautati pe webshop si adaugati reperele cautate.
		- b. Adaugati codurile Fabory folosind una din cele 3 optiuni prezentate mai jos, disponibile in meniul "Comanda Rapida"

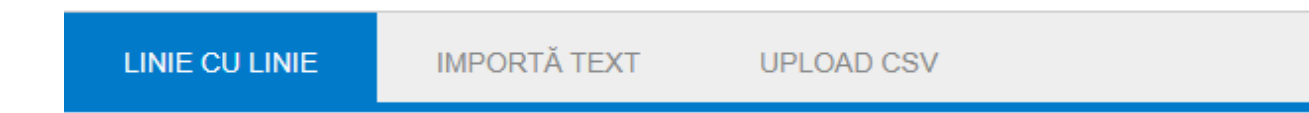

3) Deschideti cosul de cumparaturi:

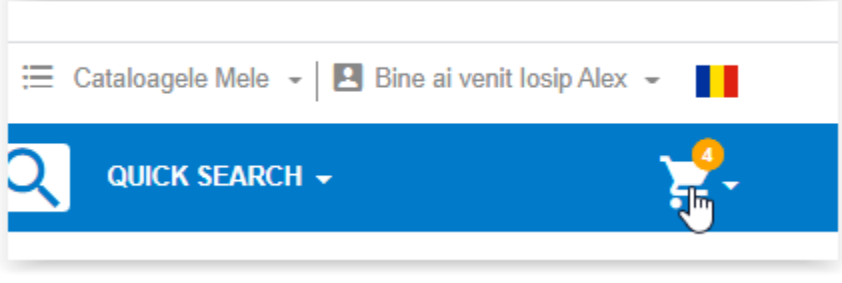

4) Apasati butonul "Descarcati oferta in format PDF"

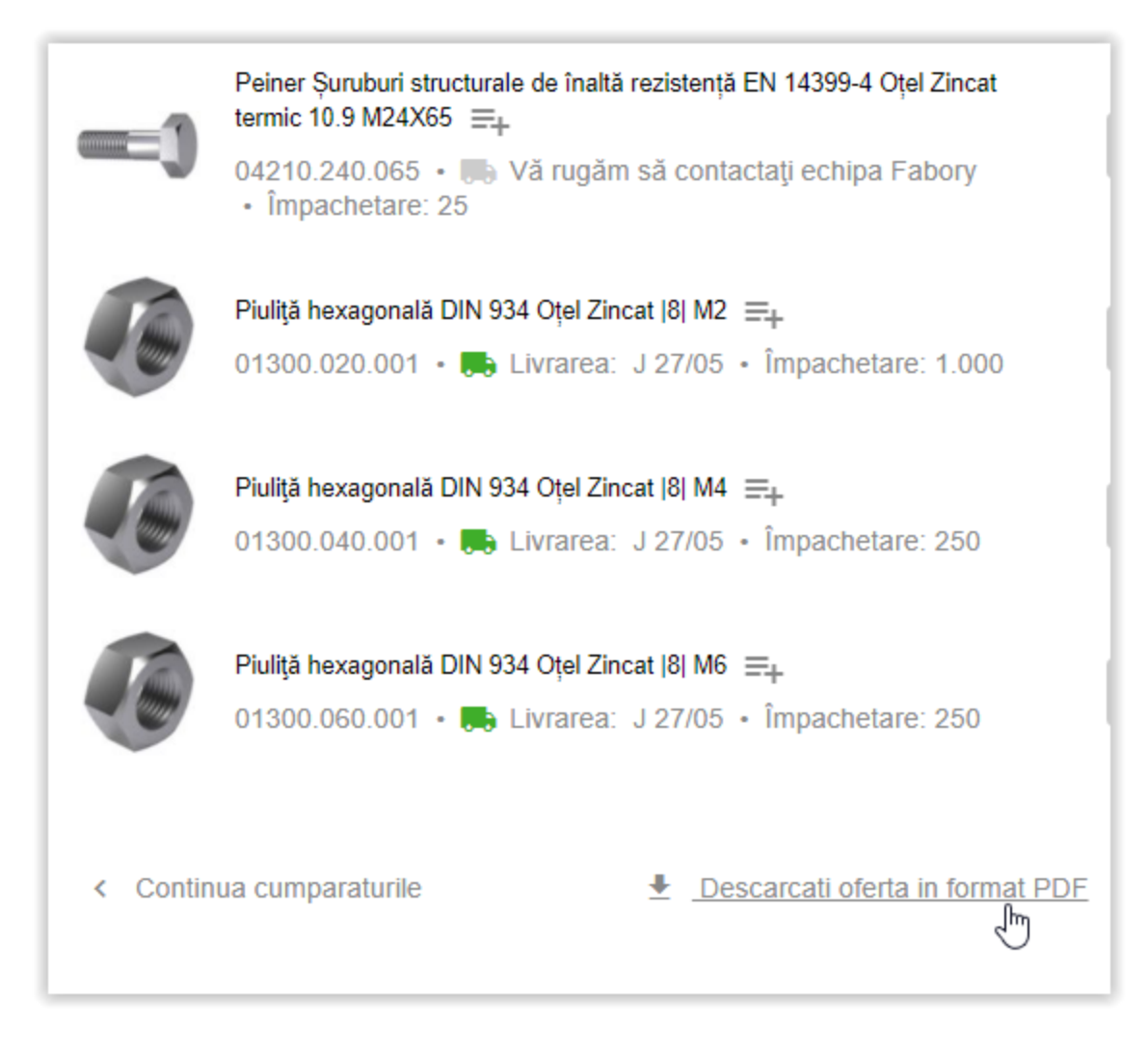

5) Fisierul se va descarca sub forma unui PDF ce poate fi salvat sau imprimat.